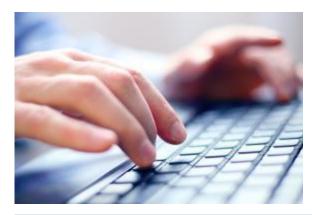

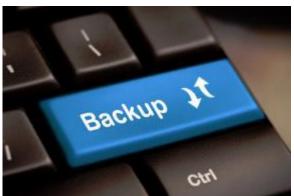

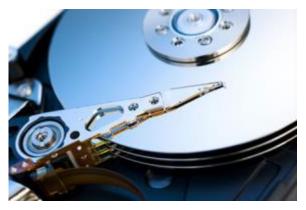

#### **Backups in a Busy World**

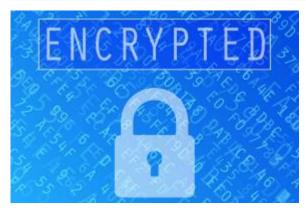

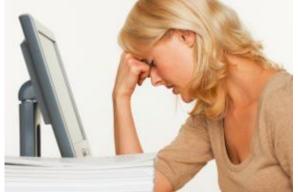

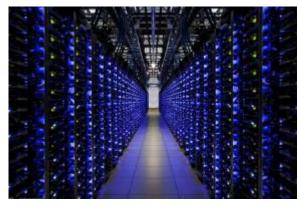

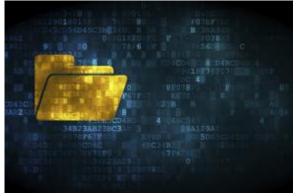

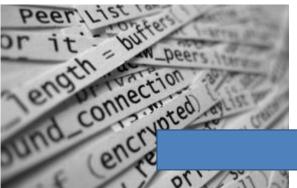

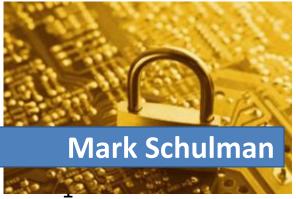

#### Your Presenter

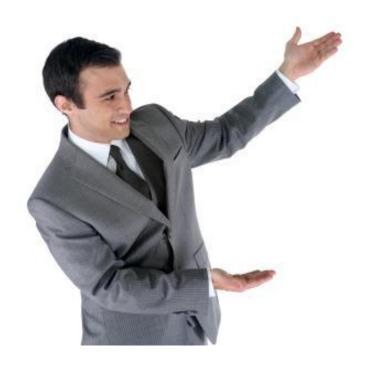

- Mark Schulman
- IT professional for about 45 years
- No affiliation with any product

#### What We'll Talk About

- Why do we need backups?
- Different types of backups
- PC backup techniques
- Backing up phones

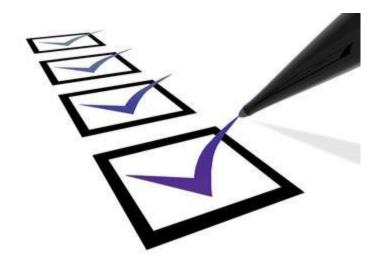

#### The Problem

- All hard drives eventually fail
- Test performed by BackBlaze.com:
  - Data center with 41,213 hard drives
  - Some drive models had a 26% annual failure rate

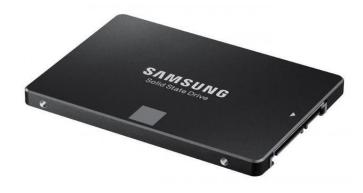

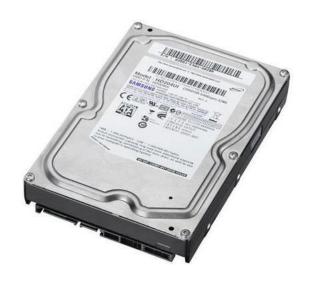

https://www.backblaze.com/blog/best-hard-drive/

# Other Ways to Lose Your Data

- Computer failure
- Accidental deletion
- Computer loss or theft (especially laptops)
- Fire or flood
- Malware

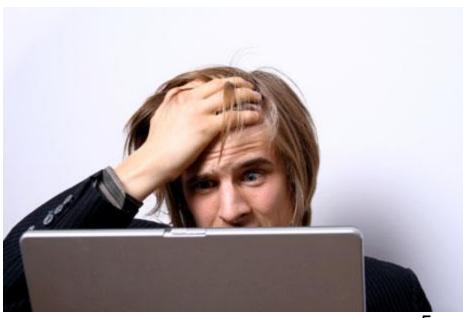

#### DarkoderCrypt0r

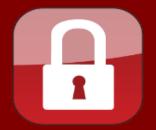

Contact Us

About Bitcoin

How to buy Bitcoins

#### What Happened to My Computer?

Your important files are encrypted.

Many of your documents, photos, videos, databases and other files are no longer accessible because they have been encrypted. Maybe you are busy looking for a way to recover your files, but do not waste your time. Nobody can recover your files without our decryption service.

Your Files has been Encrypted!

#### Can I Recover My Files?

Sure. We guarantee that you can recover all your files safely and easily. But you have not so enough time.

You can decrypt some of your files for free. Try now by clicking <Decrypt>.

But if you want to decrypt all your files, you need to pay.

You only have 3 days to submit the payment. After that the price will be doubled.

Also, if you don't pay in 7 days, you won't be able to recover your files forever.

We will have free events for users who are so poor that they couldn't pay in 6 months.

#### How Do I Pay?

Payment is accepted in Bitcoin only. For more information, click <About bitcoin>.

Please check the current price of Bitcoin and buy some bitcoins. For more information, click <How to buy bitcoins>.

And send the correct amount to the address specified in this window.

After your payment, click <Check Payment>. Best time to check: 9:00am - 11:00am GMT from Monday to Friday.

Once the payment is checked, you can start decrypting your files immediately.

#### Contact

If you need our assistance, send a message by clicking <Contact Us>.

We strongly recommend you to not remove this software, and disable your anti-virus for a while, until you pay and the payment gets processed. If your anti-virus gets updated and removes this software automatically, it will not be able to recover your files even if you pay!

TIME TO PAYMENT RELEASE

3 DAYS

TIME TO LOST YOUR ARCHIVES

5 DAYS

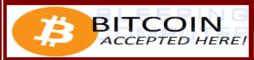

Ser d \$300 worth of bitcoin to this address:

ACCEPTED HERE! 1KoWzXydNnrRfu2mcSbY6n7mnevkvQ6WBU

COPY

CHECK PAYMENT

DECRYPT

#### What If You Lost All Your Data?

- Documents
- Photos
- Videos
- Letters
- Spreadsheets
- Financial documents

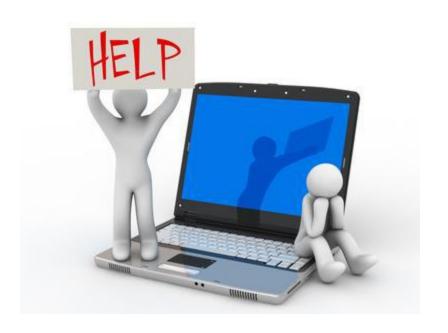

# You Might Get Lucky #1

If the computer has failed but the hard drive is OK:

- A friend or computer shop can probably fish data off the hard drive
- Cost: \$0 couple hundred

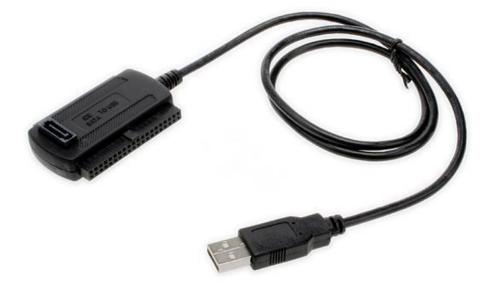

### You Might Get Lucky #2 (Sort of)

#### Even if the hard drive has failed:

- A data recovery service may be able to recover some or all of your data
- Very specialized work
- Very expensive

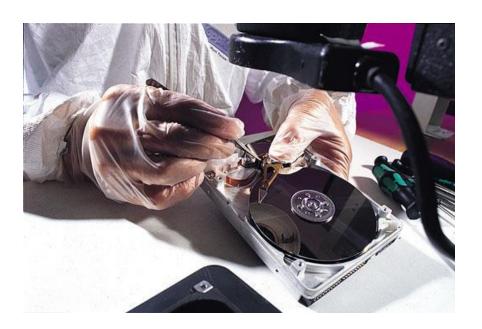

# Sometimes Your Luck Runs Out

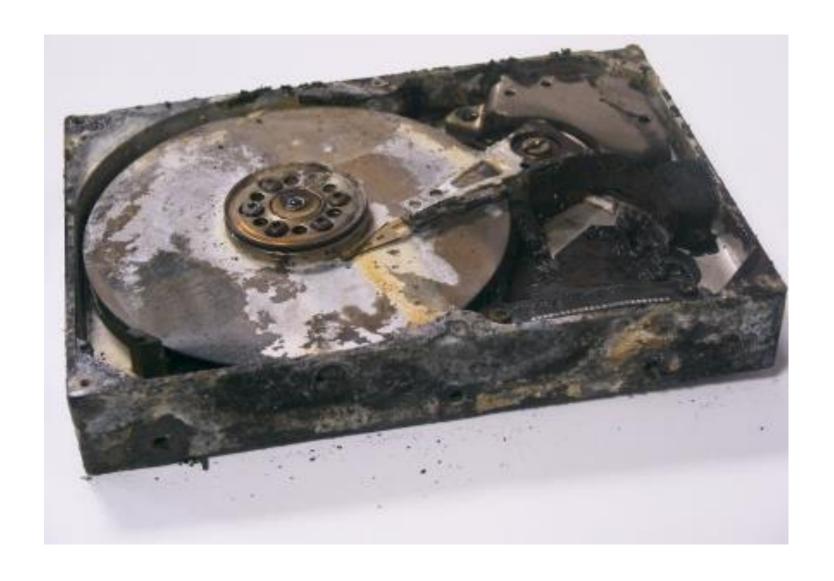

# Backups

# What Is a Backup?

- Backup: a copy of your data
- Ongoing process
- Most people don't make backups
- Nothing else will do

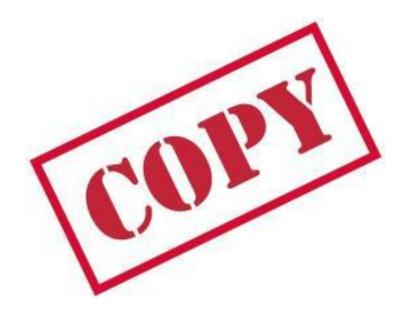

### Words to Live By

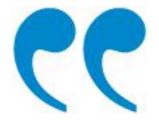

If you don't make backups, you don't own your files. You're just borrowing them from Fate.

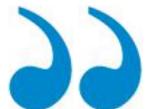

# The Ideal Backup

- Convenient
- Reliable
- Secure
- Inexpensive

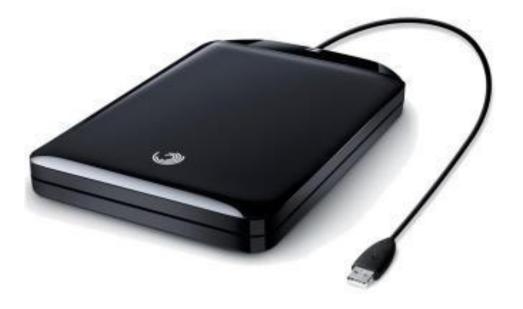

#### Rule of Thumb

Your backups should conform to the 3-2-1 rule.

copies of your data

different media

1 off-site

# Backup Strategy #1

Flash Drive, External Hard Drive, or NAS

#### Copy Files to a Flash Drive or Ext. Hard Drive

- Make sure all important files are copied to an flash drive or external hard drive
- Easiest with synchronization software

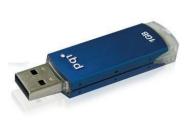

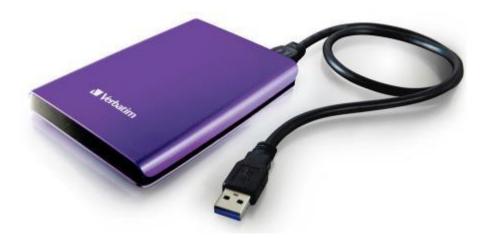

#### Synchronization Software

- Looks for new/changed files and copies to flash drive or hard drive
- Only copies files that are new or different
- My favs:

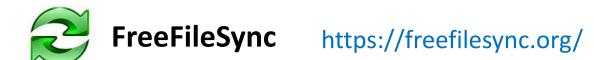

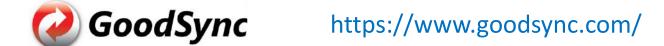

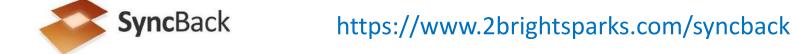

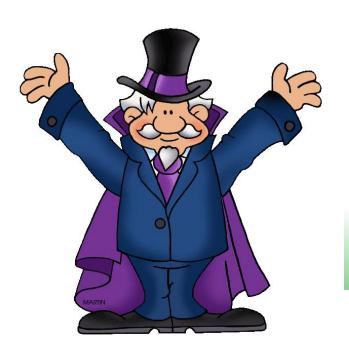

# DEMO!

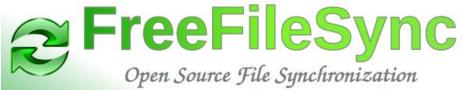

# Configuring Backup (1 of 3)

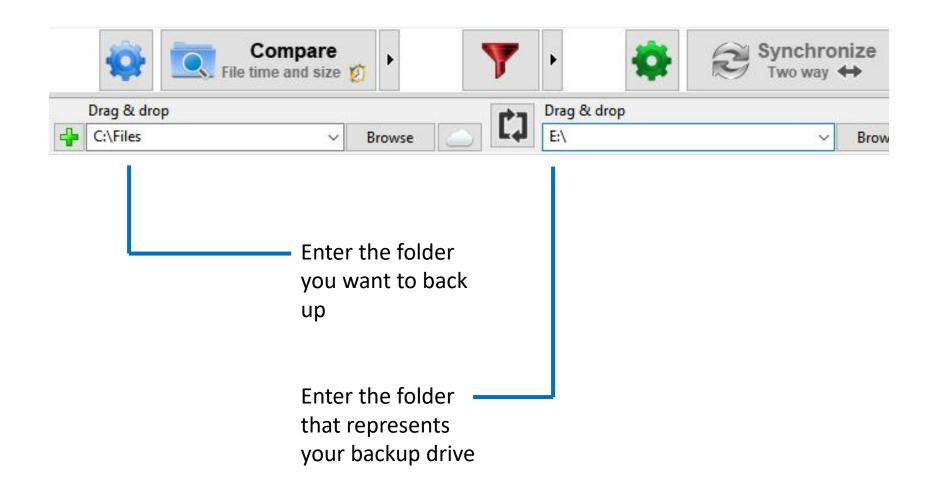

# Configuring Backup (2 of 3)

Display the Synchronization options by clicking the green gear icon:

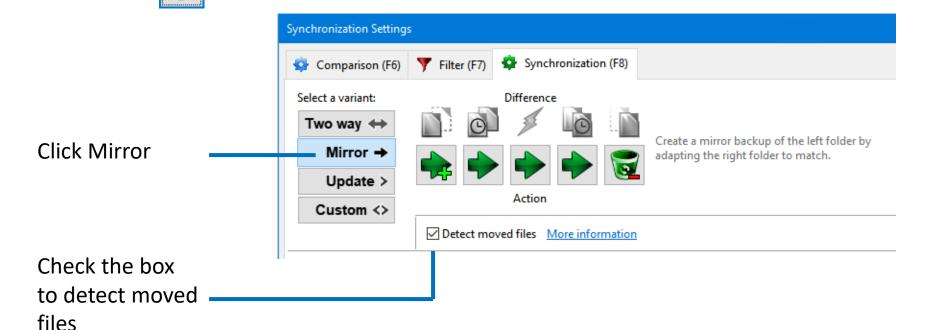

# Configuring Backup (3 of 3)

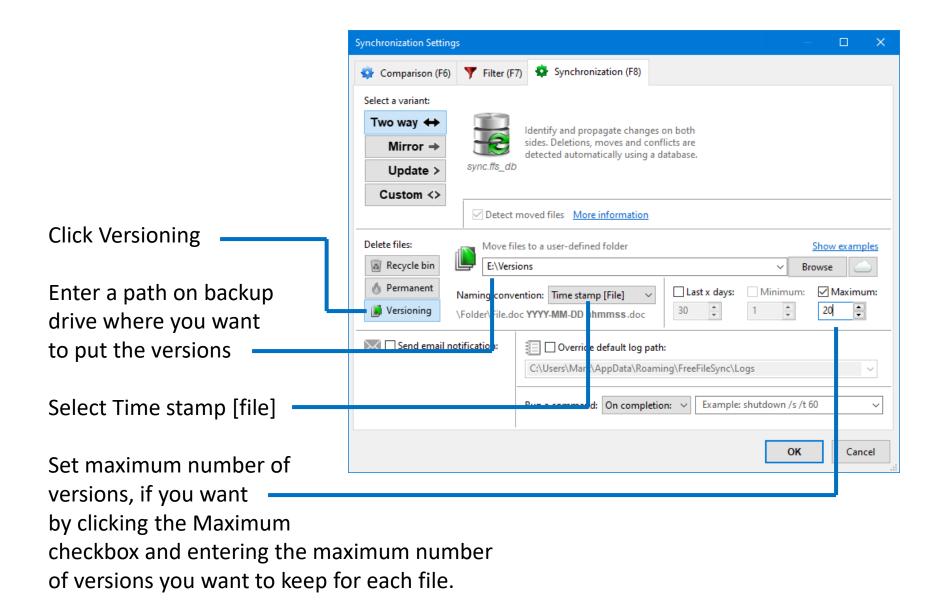

#### A Few Points

- Have at least two backup hard drives and alternate between them (more is better)
- Don't leave backup drives connected when not in use
- Store external drives as physical your computer as possible
- Schedule your backups like any important event in your life

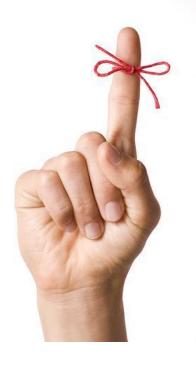

### WD Elements Portable External Hard Drive

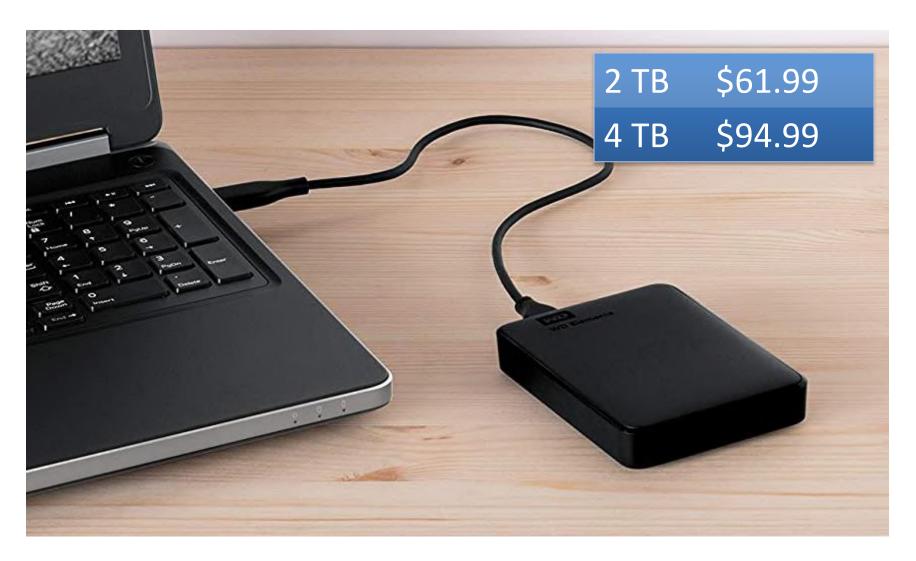

https://www.amazon.com/dp/B0713WPGLL

# Network Attached Storage (NAS)

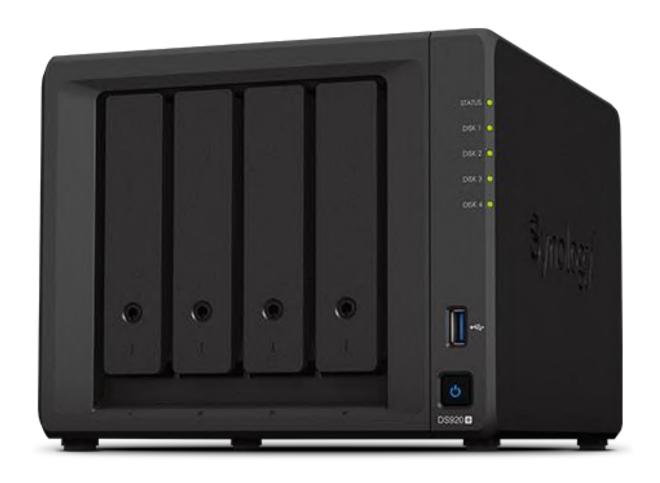

# Advantages / Disadvantages

#### Advantages:

- Fast
- Easy

#### Disadvantages:

- Susceptible to fire/flood
- Have to remember to do them

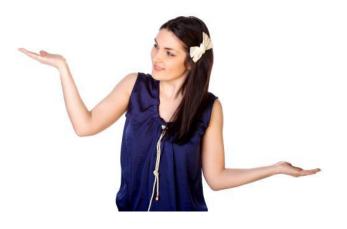

# Backup Strategy #2

**Online Storage** 

### **Cloud Storage Services**

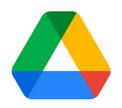

Google Drive 2 TB \$100/yr

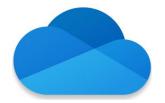

OneDrive

1 TB

\$70/yr

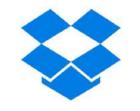

DropBox

2 TB \$120/yr

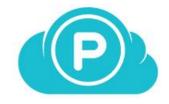

pCloud

2 TB

\$96/yr

# Online Services - Warning!

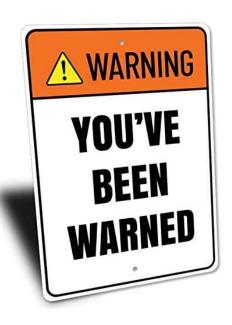

Do not depend on online storage as your only backup

See their TOS

# Backup Strategy #3

**Online Backup Service** 

# Online Backup Services

- Software on your PC watches for files to change
- Changed files are copied to backup service over the Internet
- All data is encrypted

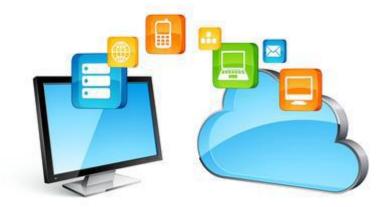

### Free Online Backup Services

- You may be able to use a free service if you have a very small amount of data (2 - 15 GB)
- Business model: Hoping you'll upgrade

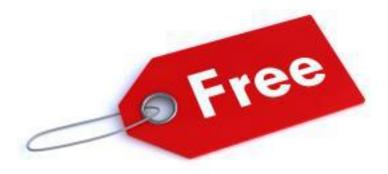

# Paid Cloud Backup Services

- Enables you to back up huge amounts of data
- Most have plans for multiple computers

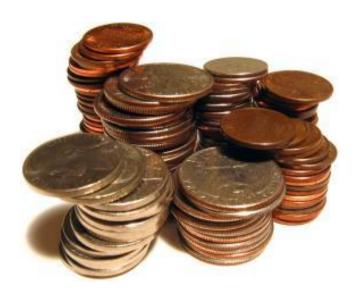

# Online Backup Services

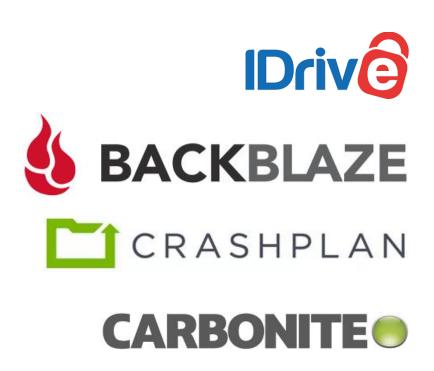

| COMPUTERS | STORAGE   | PER YEAR |
|-----------|-----------|----------|
| Unlimited | 5 TB      | 59.62    |
| 1         | Unlimited | \$70.00  |
| 1         | Unlimited | \$120.00 |
| 1         | Unlimited | \$58.99  |

# Advantages / Disadvantages

#### Advantages:

- Very easy: Set it and forget it
- Immune to fire/flood
- Versioning

#### Disadvantages:

- Ongoing cost
- Initial backup can take days
- Restore can take days

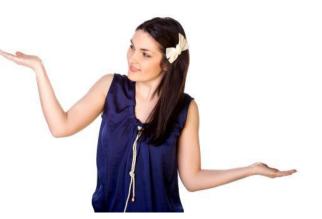

# Not a Good Option (Probably)

 Looks useful but ...

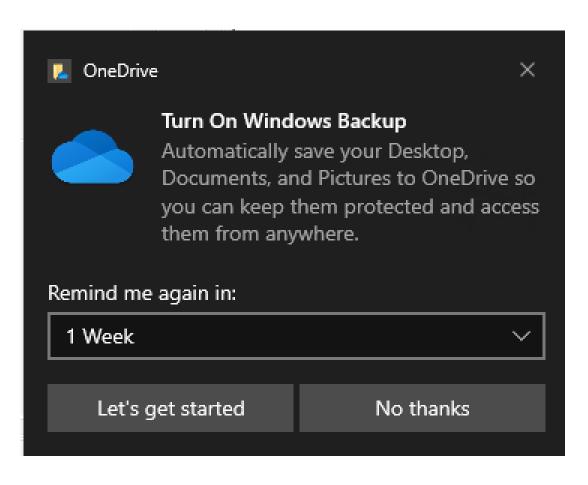

 Just moves your Documents and Photos into OneDrive

# System Backup

## System Backup

- Frequent backups are usually only data
- Every so often make a system backup
- Best free program until recently: Macrium Reflect
- Resulting file is very large
- Rescue flash drive required

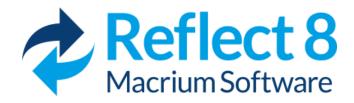

# Phones

# Photos on Your Phones

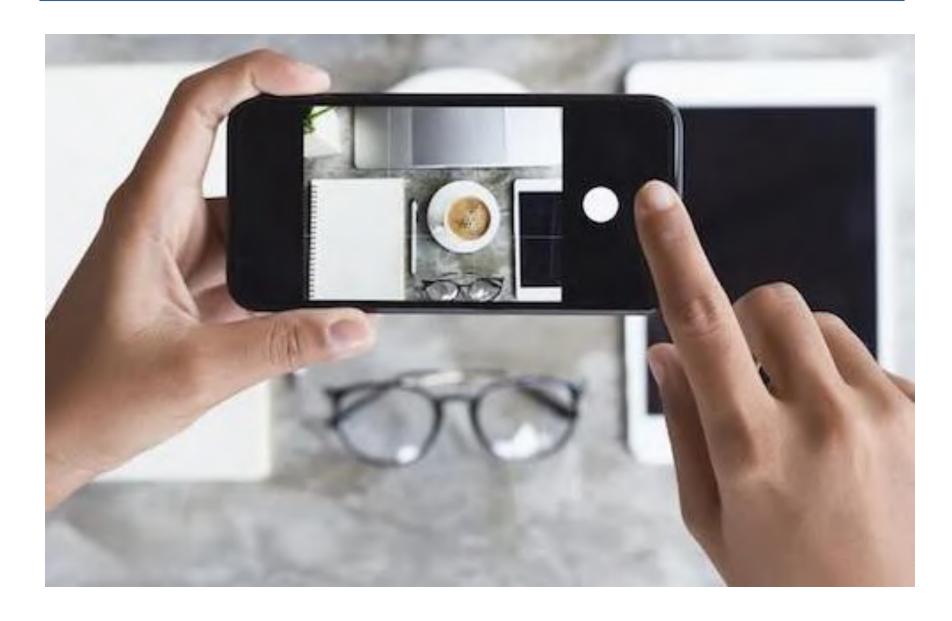

## Bye-Bye Phone

Millions of cell phones are lost, stolen, or broken each year

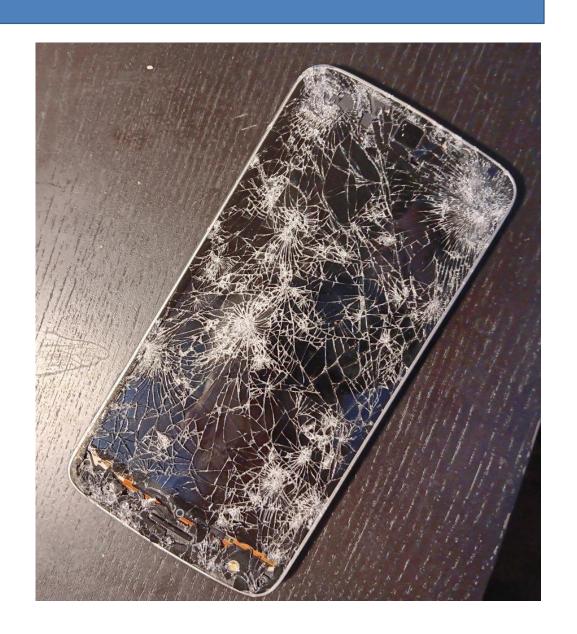

#### Photos on Your Phones

- Your photos shouldn't exist only on your phone!
- Seriously! Do we have to explain this?!
- Back up photos automatically: iCloud (iOS) or OneDrive (iOS and Android)
- Move to computer occasionally

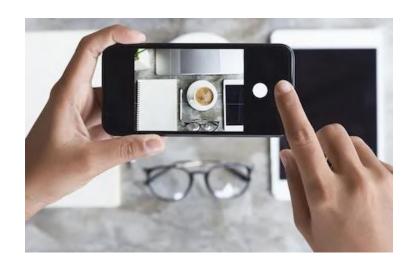

## Messaging Backup

- Consider backing up messaging apps
  - WhatsApp, Signal backups built-in
  - SMS lots of apps available

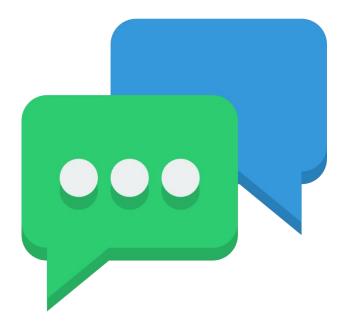

## Preparing for the Inevitable

- Plan NOW for what to do if your phone is lost
- Record phone make, model, IMEI number, customer service number, Apple ID or PIN
- Make a list of passwords to change
- Consider a cell phone tracking feature
- Make sure you can handle 2-factor authentication

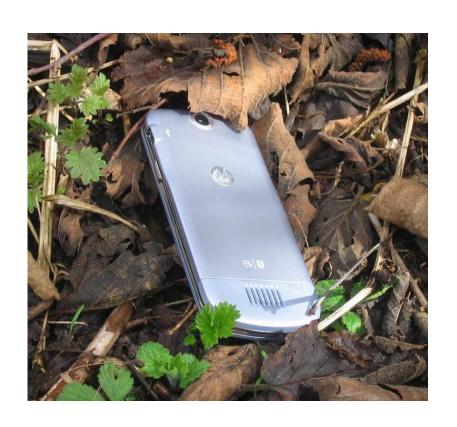

# Final Thoughts

#### What Do I Do?

- Every Sunday back up to one of three ext. hard drives using GoodSync ("3 copies") with versioning
- Every Monday take last week's backup to work ("1 off-site")
- Important/active files stored on OneDrive, backed up to my computer, and to external hard drive. ("2 different media")
- Hard disk image every 6 months (Macrium Reflect)

# Backup Drive

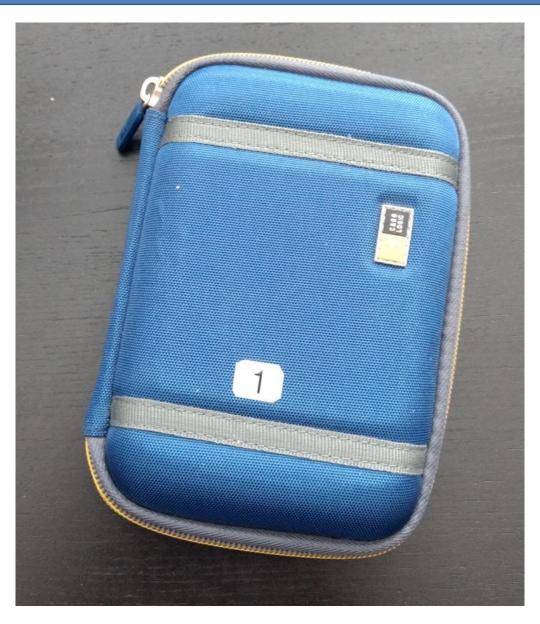

## **Backup Drive**

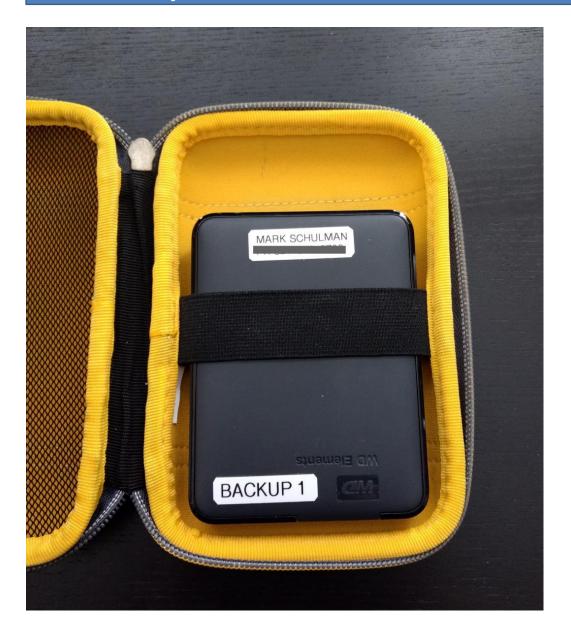

4 TB Western Digital Elements Portable External Hard Drive

\$95 on Amazon as of 10/14/2022

# Backup Log

| BACKUP LOC |                   |                 |       |
|------------|-------------------|-----------------|-------|
| DATE       | PERFORM<br>BACKUP | TAKE TO<br>WORK | BRING |
| 12/27/21   | 1                 | 3<              | X     |
| 2/76/21    | 2                 | 1               | 3     |
| 1/22/22    | 3                 | 2               | 1     |
| 78/22      | 1                 | 3               | 2     |
| 1/16/22    | 2                 | 1               | 3     |
| 123/22     | 3                 | 2               | 1     |
| 129/22     | _ 1               | 3               | 2     |
| 110/22     | 2                 | 1               | 3     |
| 13/22      | 3                 | 2               | 1     |
| 2/20/22    | 1                 | 3               | 2     |
| 77/22      | 2                 | 1               | 3     |
| 16/22      | 3                 | 2               | 1     |
| 1/13/22    | 1                 | 3               | 2     |
| 110/77     | 2                 | 1               | 3     |
| 12/120     | 3                 | 2               | 1     |
| 126/22     | 1                 | 3               |       |

### Encryption

- All backup hard drives are fully encrypted.
- Encryption software: VeraCrypt
- (Store the password someplace other than just your computer.)

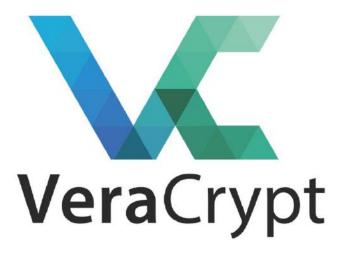

### Phone: What Do I Do?

- Phone photos backed up to OneDrive
- No messaging backup
- Review my "lost phone" list every 3 months

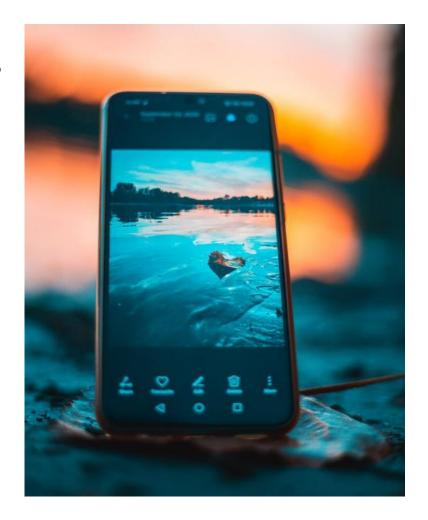

## Where to Get It

| FreeFileSync    | freefilesync.org            |  |
|-----------------|-----------------------------|--|
| AOMEI BackUpper | www.aomeitech.com           |  |
| Macrium Reflect | www.macrium.com/reflectfree |  |
| VeraCrypt       | veracrypt.fr                |  |
| iDrive          | www.idrive.com              |  |
| BackBlaze       | www.backblaze.com           |  |
| CrashPlan       | www.crashplan.com           |  |
| Carbonite       | www.carbonite.com           |  |

### Final Advice

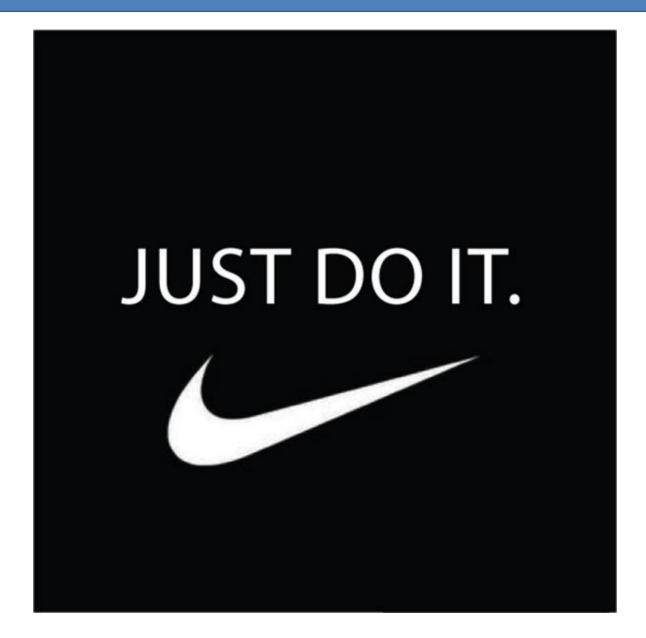

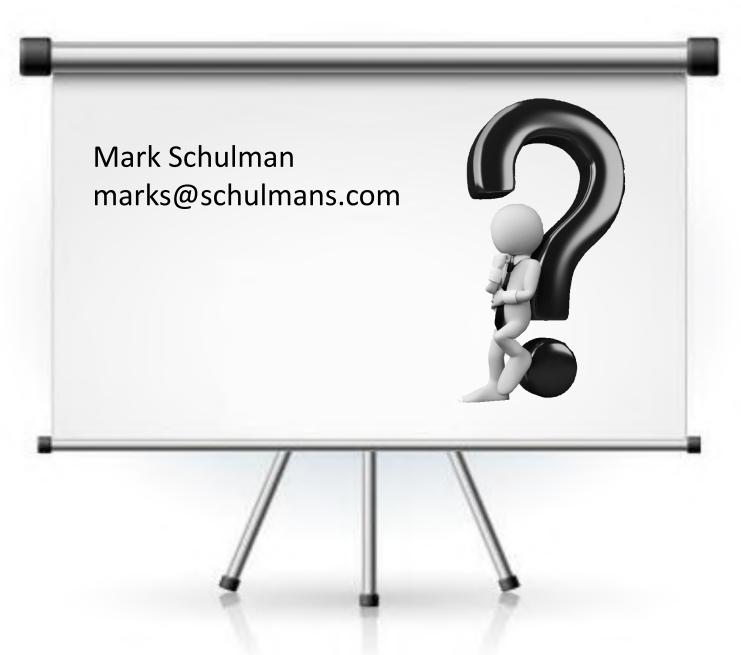